# Redirecting a SIP call to a stream (SIP as Stream function)

# **Overview**

A SIP call made through the WCS server can be captured into a stream on the server when the call is created. Then this call can be played in a browser using any method supported by WCS.

The stream captured from a SIP call can be republished to an RTMP server using the REST query /push/startup, just like any media stream on the WCS server.

## **Operation flowchart**

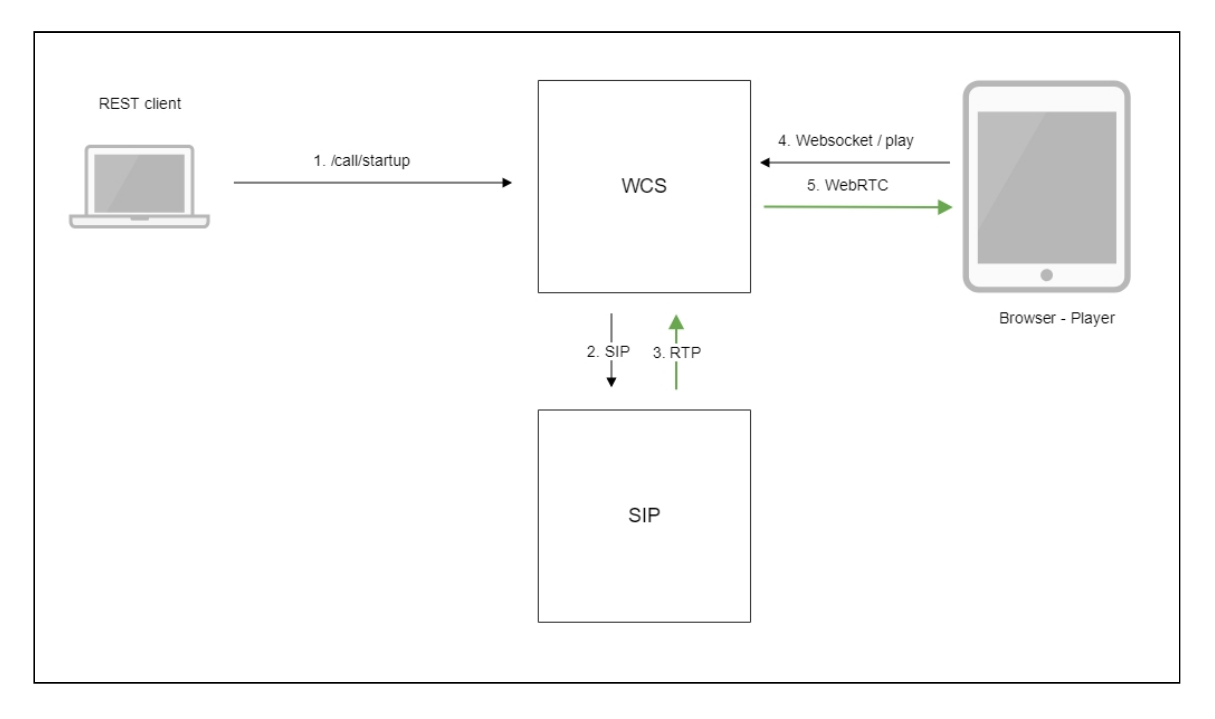

- 1. The browser starts a call using the /call/startup REST query
- 2. WCS connects to the SIP server
- 3. The SIP server sends the RTP stream of the call to WCS
- 4. The second browser requests playback of the call stream
- 5. The second browser receives the WebRTC stream

Quick manual on testing

- 1. For this test we use:
	- two SIP accounts;
	- the softphone to answer the call;
	- the [REST-client](https://chrome.google.com/webstore/detail/advanced-rest-client/hgmloofddffdnphfgcellkdfbfbjeloo) in Chrome browser;
	- the [Player](https://demo.flashphoner.com/client2/examples/demo/streaming/player/player.html) web application to play the stream.
- 2. Open the REST client. Send the /call/startup query to the WCS server and specify the following as query parameters:
	- parameters of your SIP account the call will be made from;
	- the stream name to republish the call to (the toStream parameter), for example, call\_stream1 ;
	- the name of your second SIP account the call will be made to

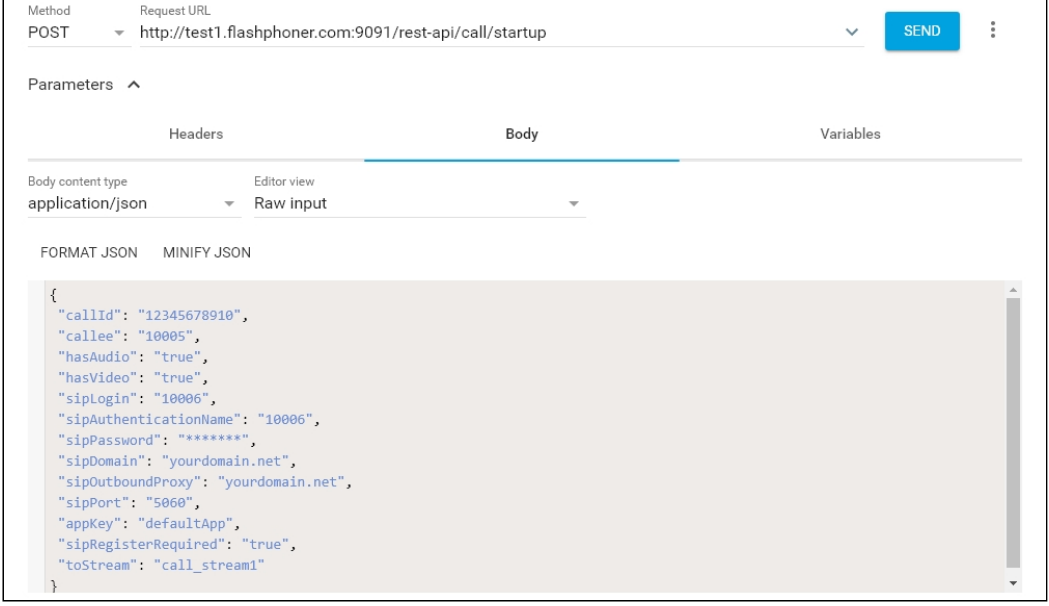

3. Receive and answer the incoming call on the softphone:

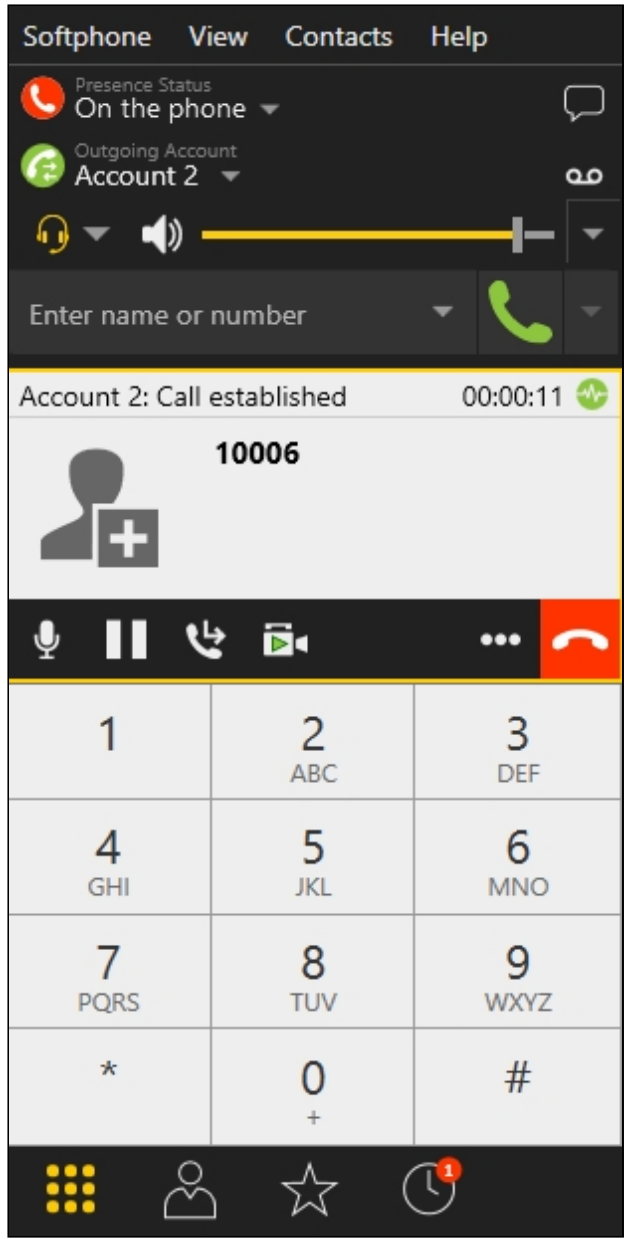

4. Open the Player web application and in the Stream field specify the name of the stream the call is redirected to (in our example:  $\boxed{\text{call\_stream1}}$ ):

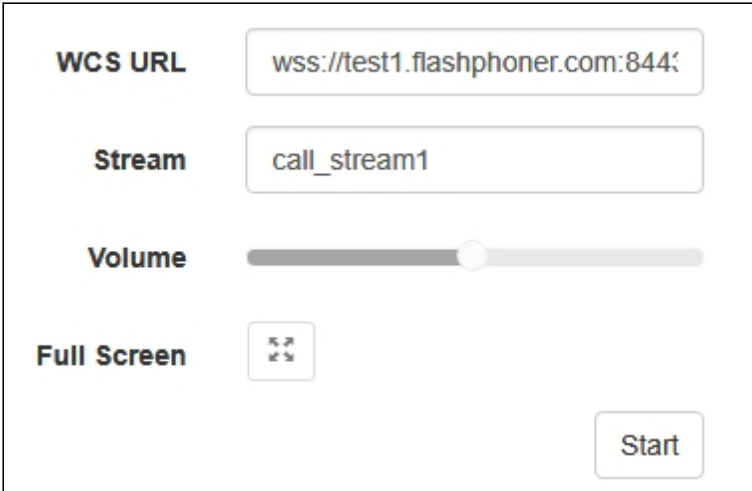

5. Click Play. The stream starts playing:

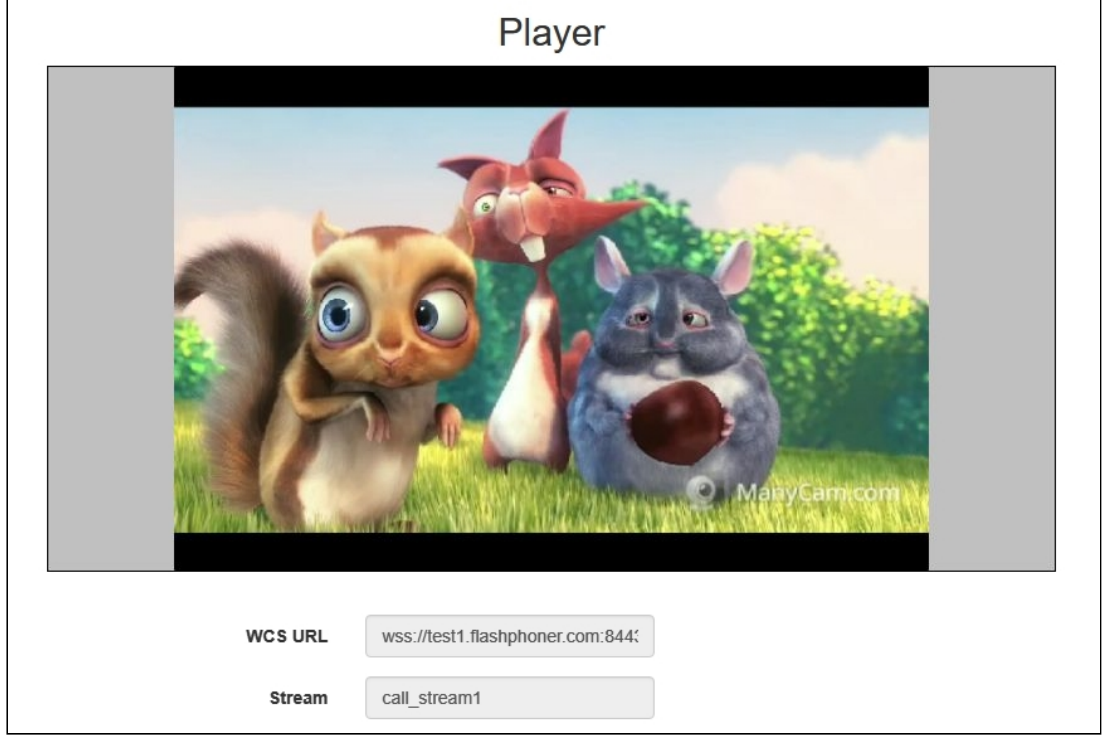

6. To terminate the call, send */call/terminate* from the REST client to the WCS server and pass the call id in the parameters:

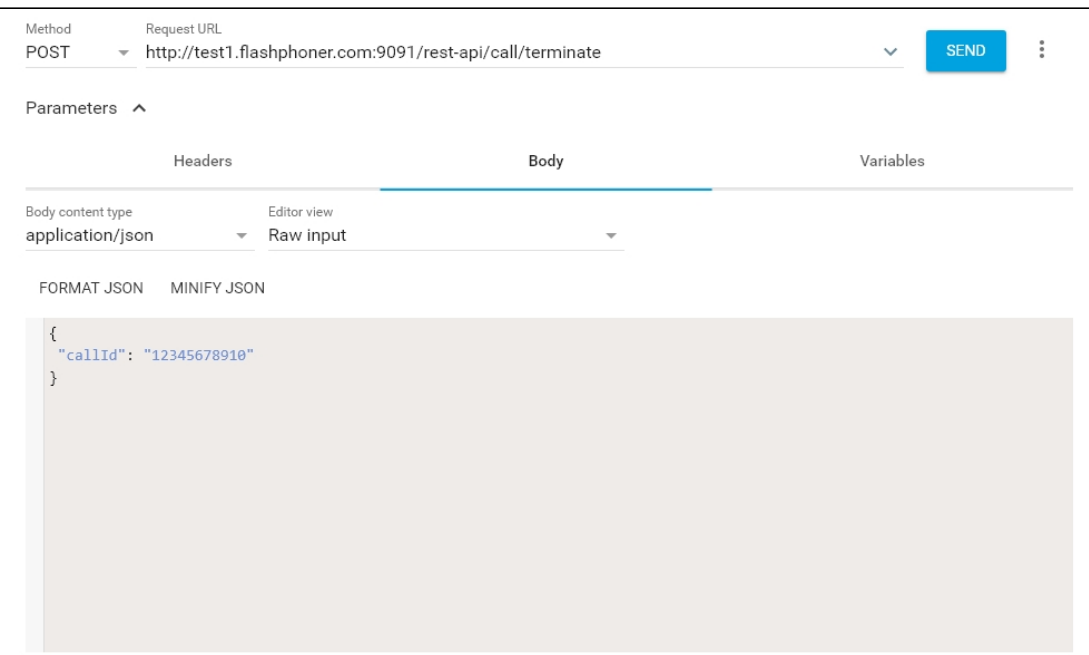

# **Call flow**

Below is the call flow when using the SIP as RTMP example to create the call and the Player example to play it

[sip-as-rtmp-4.html](https://github.com/flashphoner/flashphoner_client/blob/c306c1bbf49bfcbd8e24be927ae95f63b7dbaaba/examples/demo/sip/sip-as-rtmp-4/sip-as-rtmp-4.html)

[sip-as-rtmp-4.js](https://github.com/flashphoner/flashphoner_client/blob/c306c1bbf49bfcbd8e24be927ae95f63b7dbaaba/examples/demo/sip/sip-as-rtmp-4/sip-as-rtmp-4.js)

[player.html](https://github.com/flashphoner/flashphoner_client/blob/c306c1bbf49bfcbd8e24be927ae95f63b7dbaaba/examples/demo/streaming/player/player.html)

[player.js](https://github.com/flashphoner/flashphoner_client/blob/c306c1bbf49bfcbd8e24be927ae95f63b7dbaaba/examples/demo/streaming/player/player.js)

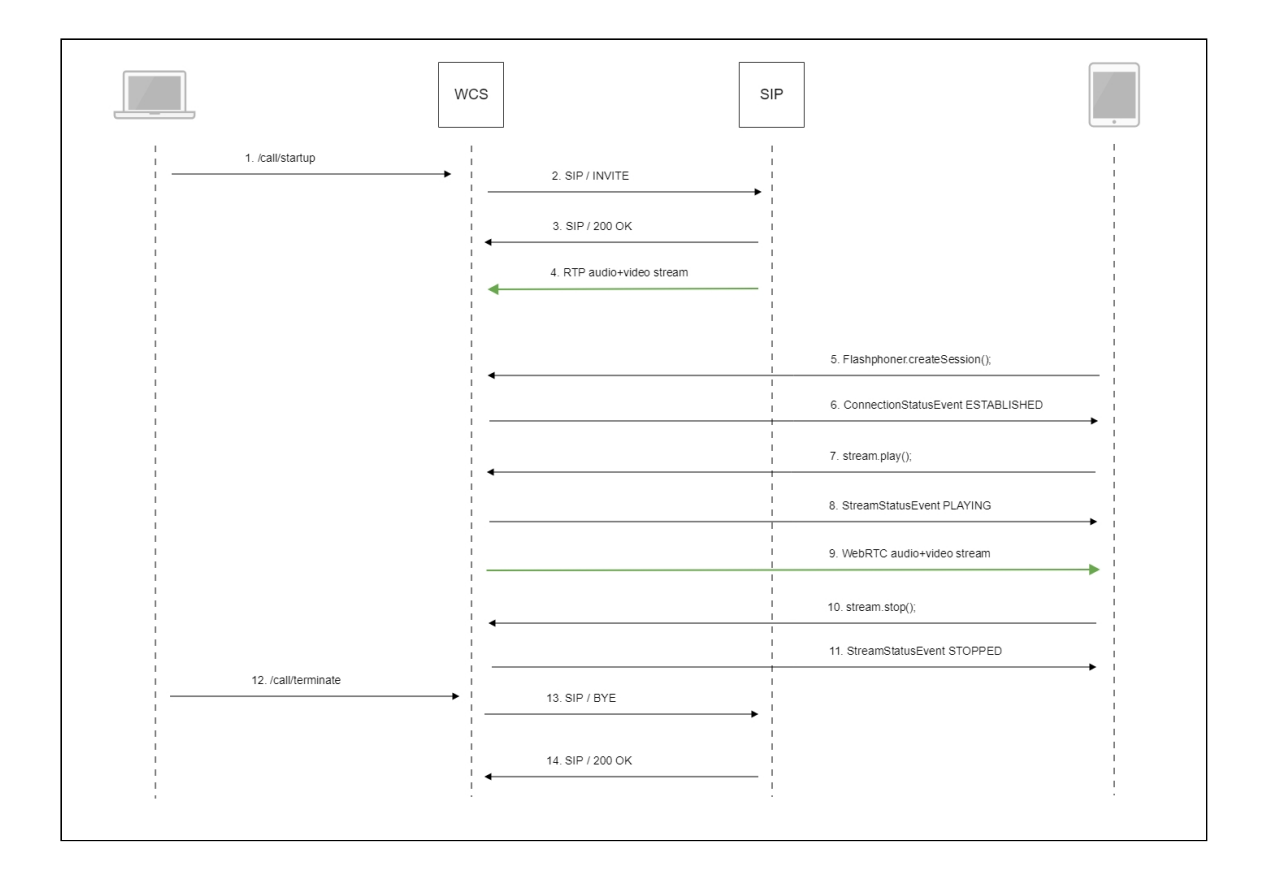

#### 1. Sending the REST query /call/startup : sendREST() [code](https://github.com/flashphoner/flashphoner_client/blob/c306c1bbf49bfcbd8e24be927ae95f63b7dbaaba/examples/demo/sip/sip-as-rtmp-4/sip-as-rtmp-4.js#L314)

```
function startCall() {
   var url = field("restUrl") + "/call/startup";
   callId = generateCallID();
   var RESTCall = \overline{\{\}}RESTCall.toStream = field("rtmpStream");
   RESTCall.hasAudio = field("hasAudio");
   RESTCall.hasVideo = field("hasVideo");
   RESTCall.callId = callId;
   RESTCall.sipLogin = field("sipLogin");
   \overline{\text{RESTCall}}.sipAuthenticationName = field("sipAuthenticationName");
   RESTCall.sipPassword = field("sipPassword");
   RESTCall.sipPort = field("sipPort");
   RESTCall.sipDomain = field("sipDomain");
   RESTCall.sipOutboundProxy = field("sipOutboundProxy");
   RESTCall.appKey = field("appKey");
   RESTCall.sipRegisterRequired = field("sipRegisterRequired");
   for (var key in RESTCall) {
        setCookie(key, RESTCall[key]);
   RESTCall.callee = field("callee");
   var data = JSON.stringify(RESTCall);
```
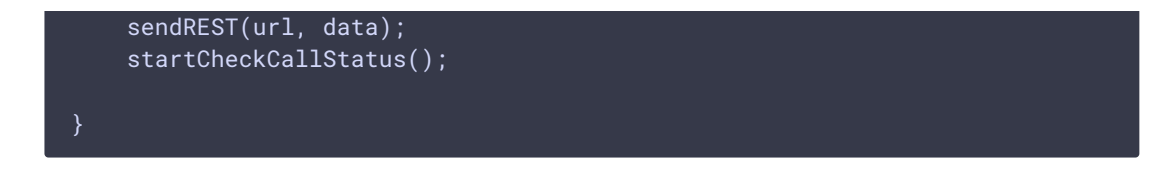

- 2. Establishing a connection to the SIP server
- 3. Receiving a confirmation from the SIP server
- 4. The RTP stream of the call is sent to the WCS server
- 5. The browser establishes connection to the server:

#### Flashphoner.createSession() [code](https://github.com/flashphoner/flashphoner_client/blob/c306c1bbf49bfcbd8e24be927ae95f63b7dbaaba/examples/demo/streaming/player/player.js#L108)

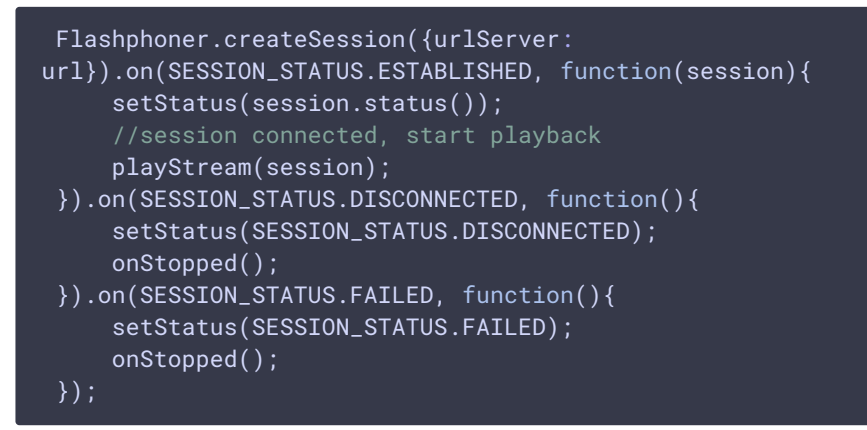

6. Receiving from the server an event confirming successful connection:

```
code
```

```
Flashphoner.createSession({urlServer:
url}).on(SESSION_STATUS.ESTABLISHED, function(session){
     setStatus(session.status());
     //session connected, start playback
     playStream(session);
 }).on(SESSION_STATUS.DISCONNECTED, function(){
 }).on(SESSION_STATUS.FAILED, function(){
     ...
 });
```
7. Request to play the stream:

#### Stream.play() [code](https://github.com/flashphoner/flashphoner_client/blob/c306c1bbf49bfcbd8e24be927ae95f63b7dbaaba/examples/demo/streaming/player/player.js#L141)

```
stream = session.createStream(options).on(STREAM_STATUS.PENDING,
function(stream) {
    var video = document.getElementById(stream.id());
    if (!video.hasListeners) {
        video.hasListeners = true;
        video.addEventListener('playing', function () {
            $("#preloader").hide();
        });
        video.addEventListener('resize', function (event) {
            var streamResolution = stream.videoResolution();
```
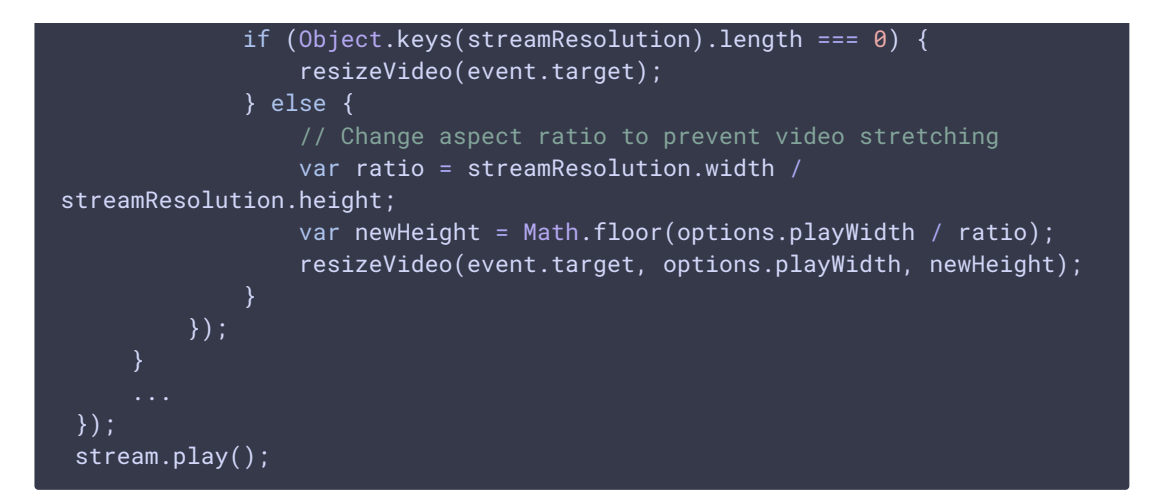

8. Receiving an event from the server confirming successful playing of the stream: STREAM\_STATUS.PLAYING [code](https://github.com/flashphoner/flashphoner_client/blob/c306c1bbf49bfcbd8e24be927ae95f63b7dbaaba/examples/demo/streaming/player/player.js#L141)

```
stream = session.createStream(options).on(STREAM_STATUS.PENDING,
function(stream) {
}).on(STREAM_STATUS.PLAYING, function(stream) {
    $("#preloader").show();
    setStatus(stream.status());
    onStarted(stream);
});
stream.play();
```
- 9. Sending audio and video stream via WebRTC
- 10. Stopping playing the stream:

```
code
```

```
function onStarted(stream) {
   $("#playBtn").text("Stop").off('click').click(function(){
       $(this).prop('disabled', true);
       stream.stop();
   }).prop('disabled', false);
```
11. Receiving an event from the server confirming unpublishing of the stream:

```
code
```

```
stream = session.createStream(options).on(STREAM_STATUS.PENDING,
function(stream) {
}).on(STREAM_STATUS.PLAYING, function(stream) {
}).on(STREAM_STATUS.STOPPED, function() {
    setStatus(STREAM_STATUS.STOPPED);
    onStopped();
}).on(STREAM_STATUS.FAILED, function(stream) {
```

```
}).on(STREAM_STATUS.NOT_ENOUGH_BANDWIDTH, function(stream){
    ...
});
stream.play();
```
12. Sending the /call/terminate REST query: sendREST() [code](https://github.com/flashphoner/flashphoner_client/blob/c306c1bbf49bfcbd8e24be927ae95f63b7dbaaba/examples/demo/sip/sip-as-rtmp-4/sip-as-rtmp-4.js#L429)

```
function hangup() {
   var url = field("restUrl") + "/call/terminate";
   var currentCallId = \{ callId: callId \};var data = JSON.stringify(currentCallId);
   sendREST(url, data);
```
- 13. Sending the command to the SIP server
- 14. Receiving confirmation from the SIP server

# SIP as stream recording

All streams captured from SIP calls can be recorded on server. To do this, set the following parameters in fl[ashphoner.properties](file:///opt/TeamCityAgent/work/e8d9ff752ef6fac0/site/WCS52/Working_with_the_server/Core_settings/Settings_file_flashphoner.properties/) file:

```
sip_single_route_only=true
sip_record_stream=true
```
The following codecs are supported:

- Video: H264
- Audio: opus, PCMA (alaw), PCMU (ulaw)

Stream recording is described [here](file:///opt/TeamCityAgent/work/e8d9ff752ef6fac0/site/WCS52/Streaming_video_functions/Captured_stream_management/Stream_recording/) in details.

### Known issues

1. Stream captured from SIP call can not be played, if RTP session is not initialized for this stream

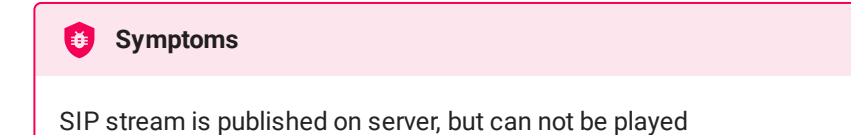

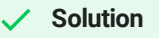

Enable RTP session initializing with the following parameter

rtp\_session\_init\_always=true

2. Freezes may occur, audio may be out of sync with video when republishing a SIP call stream as RTMP

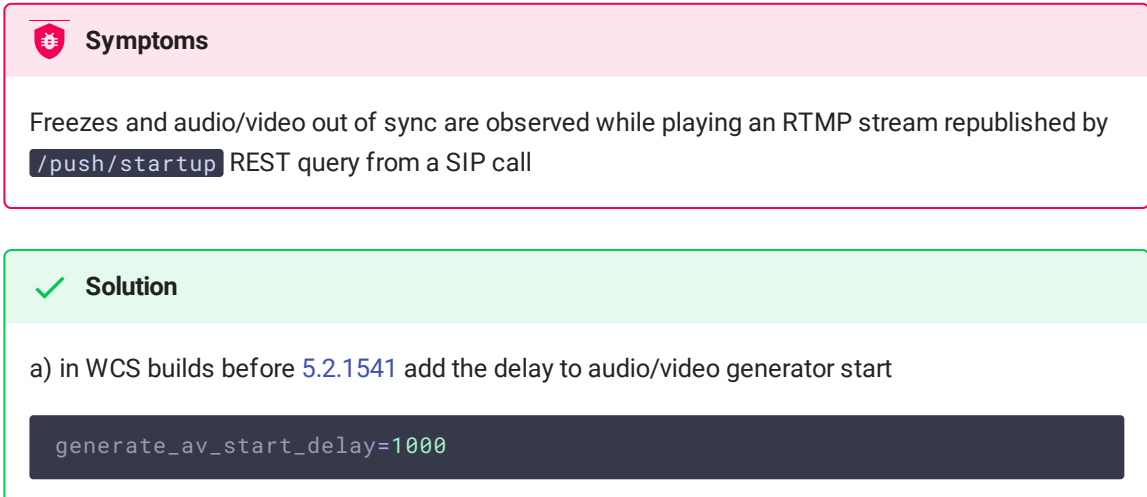

b) update WCS to build  $5.2.1541$  where the issue was fixed

3. RTP traffic buffering should be enabled in some cases when republishing SIP as Stream or SIP as RTMP

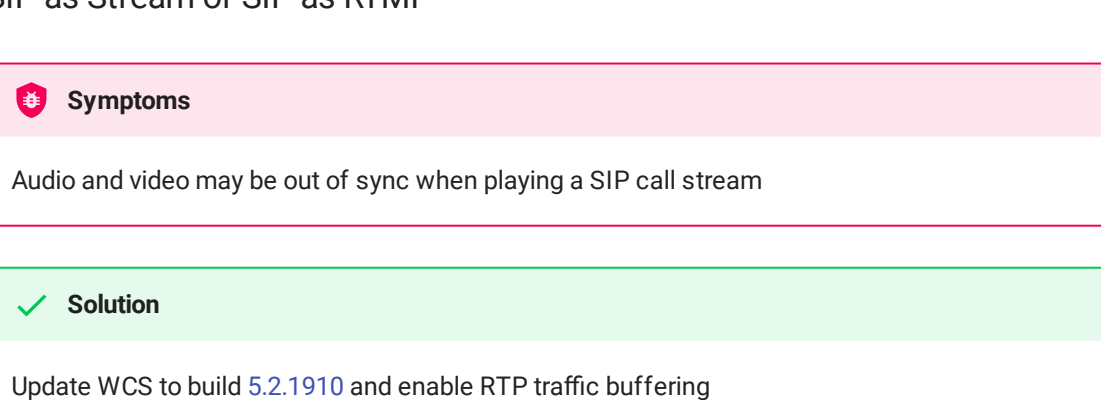

rtp\_in\_buffer=true